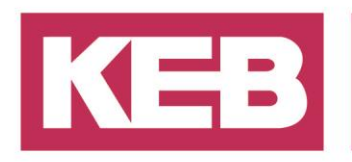

## **Structured Text Editor**

## **FAQ No.0008**

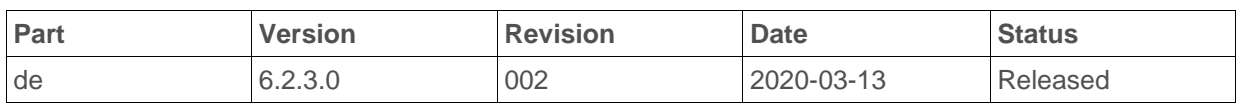

### **Inhalt**

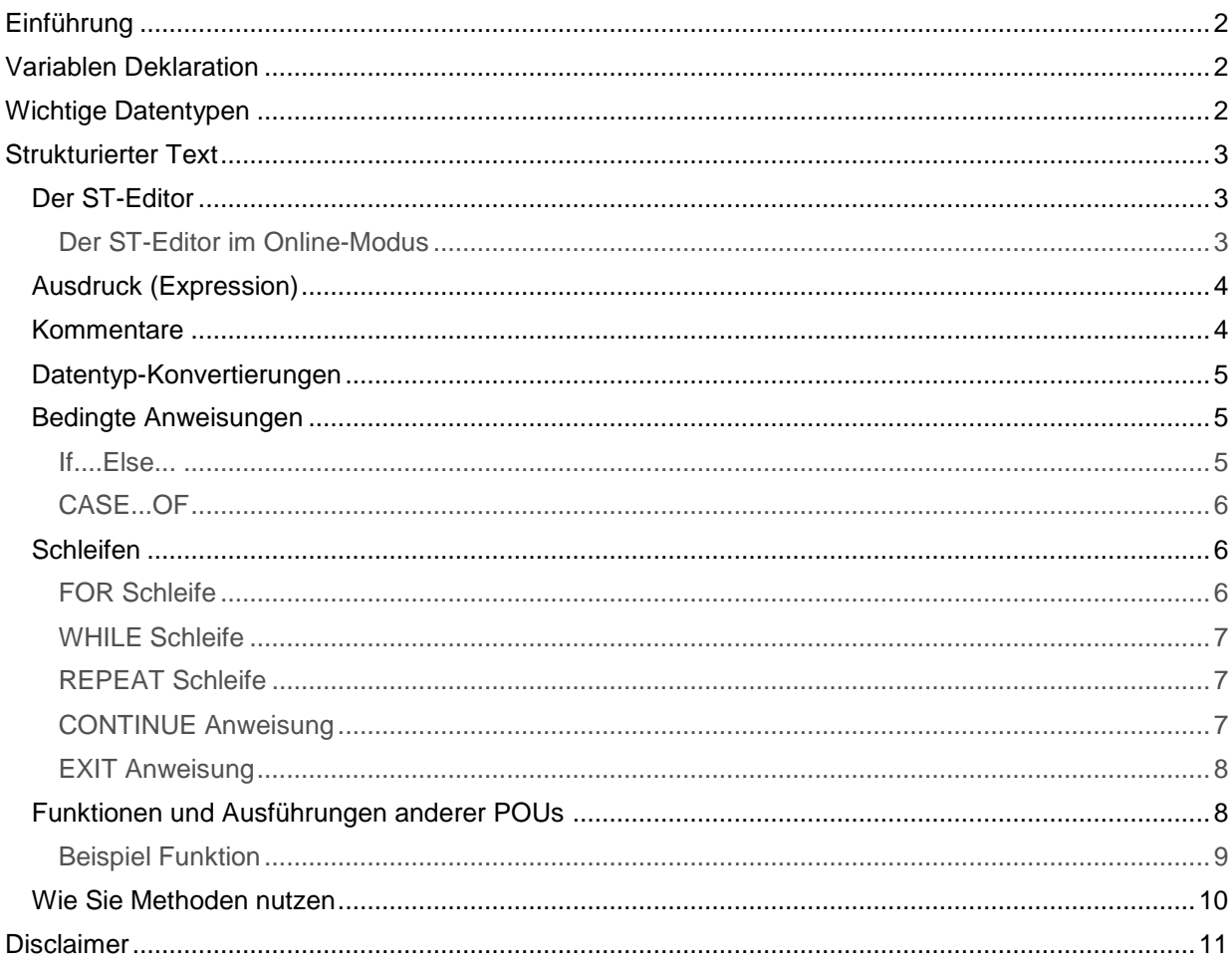

District Court Lemgo HRA 5649<br>DUNS-No. 314108728 DONOS-NO. 314100720<br>Bank Details: Sparkasse Paderborn-Detmold<br>IBAN DE 19 4765 0130 0000 0060 07<br>BIC WELADE3L

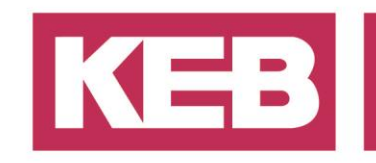

### <span id="page-1-0"></span>**Einführung**

Dieses Dokument enthält einige grundlegende Informationen über die Programmiersprache für strukturierte Texte (ST) aus der IEC 61131-3 und dem ST-Editor in COMBIVIS studio 6.

### <span id="page-1-1"></span>**Variablen Deklaration**

In der ST-Sprache können Sie Variablen auf verschiedene Weise definieren, um sie in nur einem Programm oder einer Funktion verfügbar zu machen oder sie global zu gestalten, sodass Sie sie in allen Teilen des Projekts verwenden können.

**VAR:** Lokale Variablen in einem POU.

**VAR\_GLOBAL:** Globale Variable die im gesamten Projekt verfügbar sind.

**CONSTANT:** Variablen mit konstanten Wert. **RETAIN:** Variable wird im EEPROM gespeichert. **PERSISTENT:** Der Wert der Variable bleibt beim Herunterladen des neuen Programms erhalten.

**VAR\_INPUT:** Eingangsvariable, die an ein POU übergeben wird. **VAR\_OUTPUT:** Ausgangsvariable eines POU. **VAR\_IN\_OUT:** Eingangs- und Ausgangsvariable mit Verweisung auf ein POU.

### <span id="page-1-2"></span>**Wichtige Datentypen**

Die folgende Tabelle zeigt die wichtigsten Datentypen.

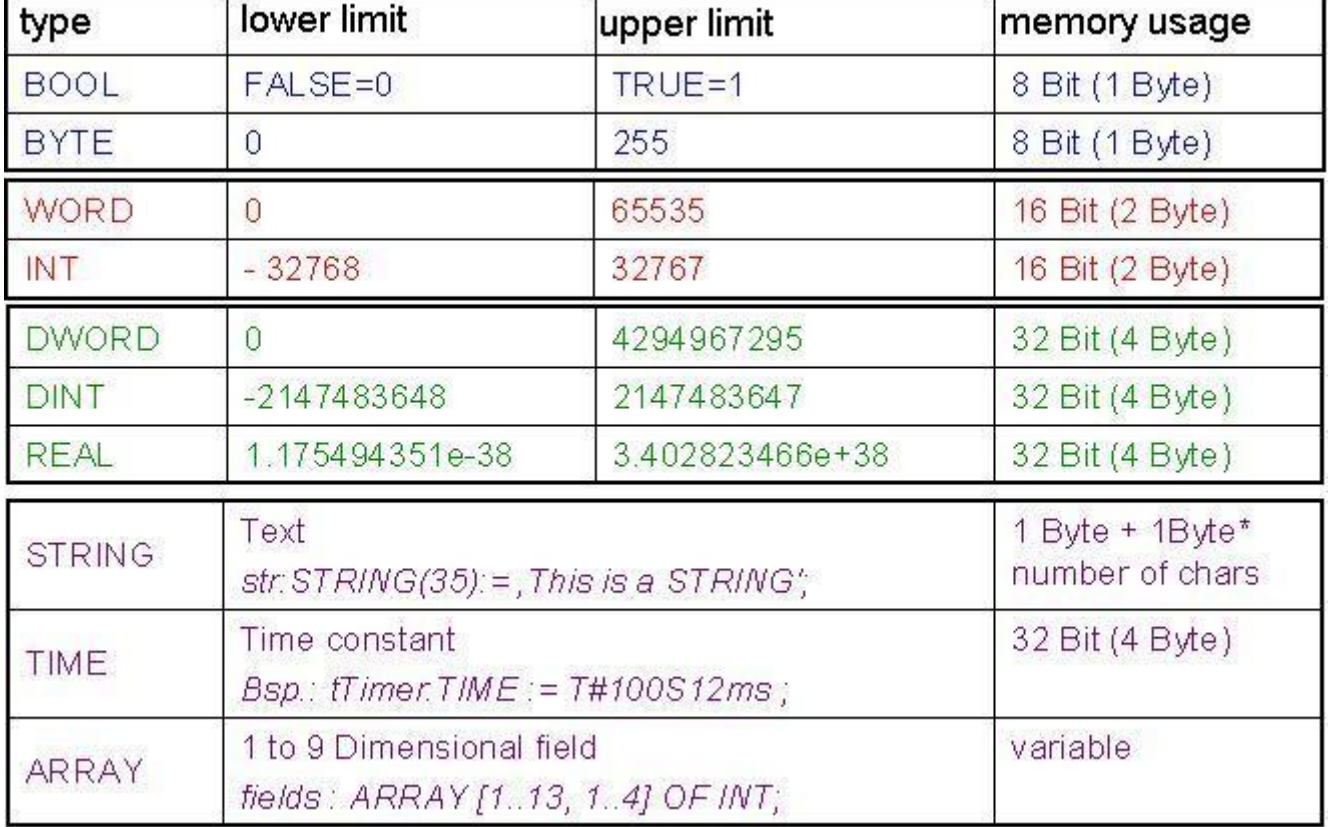

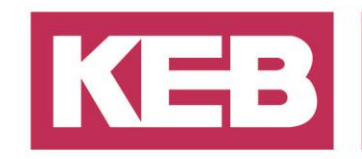

### <span id="page-2-0"></span>**Strukturierter Text**

Der strukturierte Text ist eine mächtige Sprache, mit der Sie Schleifen und bedingte Anweisungen sehr einfach erstellen können. Die grundlegende Syntax ist fast die gleiche wie in anderen Hochsprachen wie Turbo Pascal, C/C++ oder Basic.

Im Folgenden werden einige Grundfunktionen und Aussagen vom strukturierten Text dargestellt.

#### <span id="page-2-1"></span>**Der ST-Editor**

Das Hauptfenster ist in zwei Teile gegliedert. Der obere Teil enthält den Deklarationsteil von der POU und der untere den Hauptprogrammcode der POU.

Die Farben im Editor erleichtern das Lesen und Verstehen des Programmcodes erheblich.

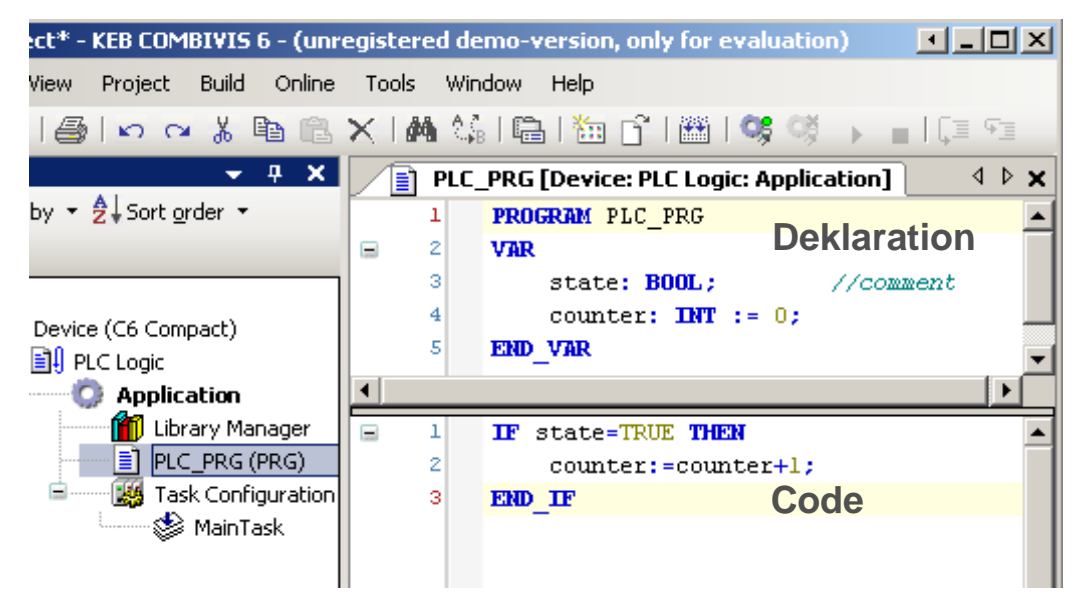

### <span id="page-2-2"></span>**Der ST-Editor im Online-Modus**

Im Online-Modus bietet der Structured Text Editor (ST-Editor) Ansichten zum Überwachen, Schreiben und Forcen der Variablen und Ausdrücke auf der Steuerung. Debugging-Funktionalität (Breakpoints, Stepping etc.) ist verfügbar.

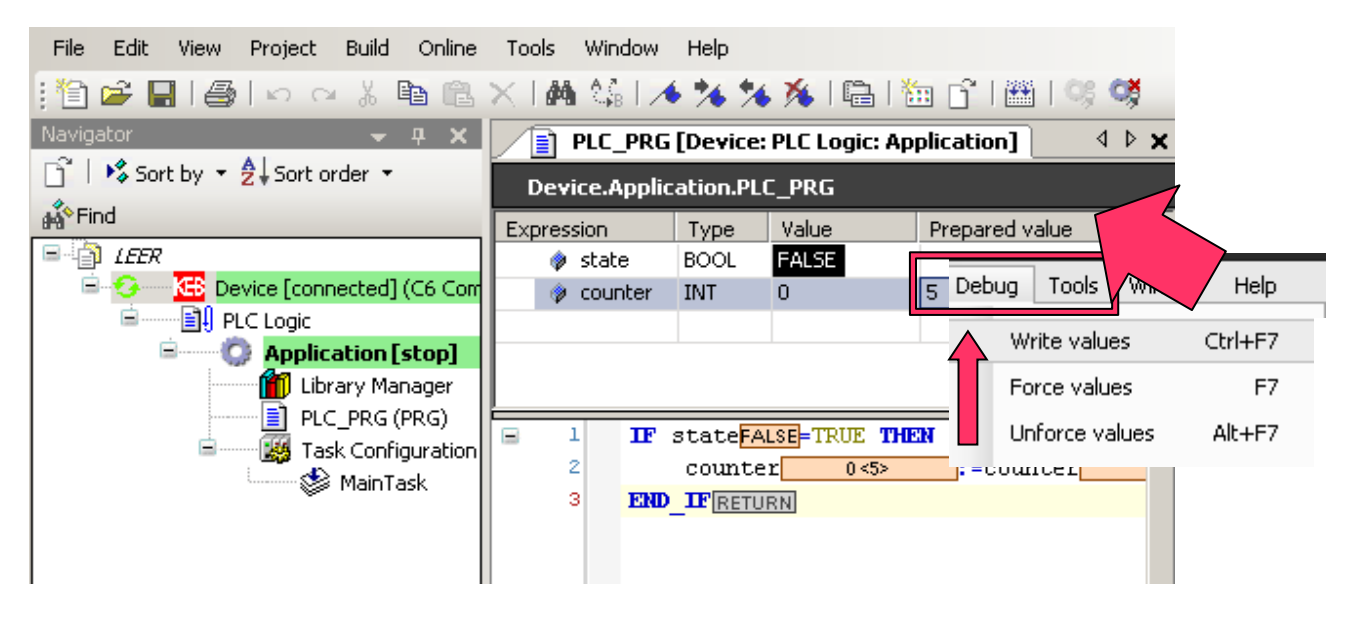

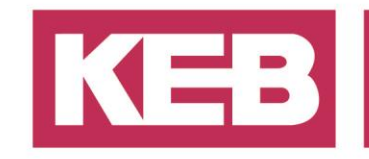

### <span id="page-3-0"></span>**Ausdruck (Expression)**

Ein Ausdruck ist eine Konstruktion, der nach seiner Auswertung einen Wert zurückgibt. Dieser Wert wird in Anweisungen verwendet.

Ausdrücke bestehen aus Operatoren, Operanden und/oder Zuweisungen. Ein Operand kann eine Konstante, eine Variable, ein Funktionsaufruf oder ein anderer Ausdruck sein.

#### Beispiele:

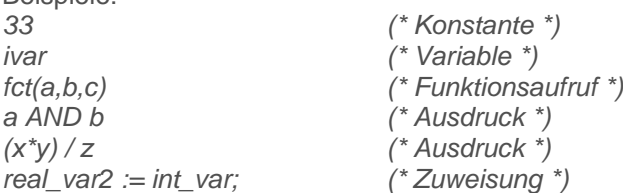

#### **Auswertung von Ausdrücken**

Die Bewertung der Ausdrücke erfolgt durch die Verarbeitung der Operatoren nach bestimmten verbindlichen Regeln. Zuerst wird der Operator mit der stärksten Bindung verarbeitet, dann der Operator mit der nächst stärksten Bindung, usw., bis alle Operatoren verarbeitet wurden. Operatoren mit gleicher Bindungsstärke werden von links nach rechts verarbeitet. Nachfolgend finden Sie eine Tabelle der ST-Operatoren in der Reihenfolge ihrer Bindungsstärke:

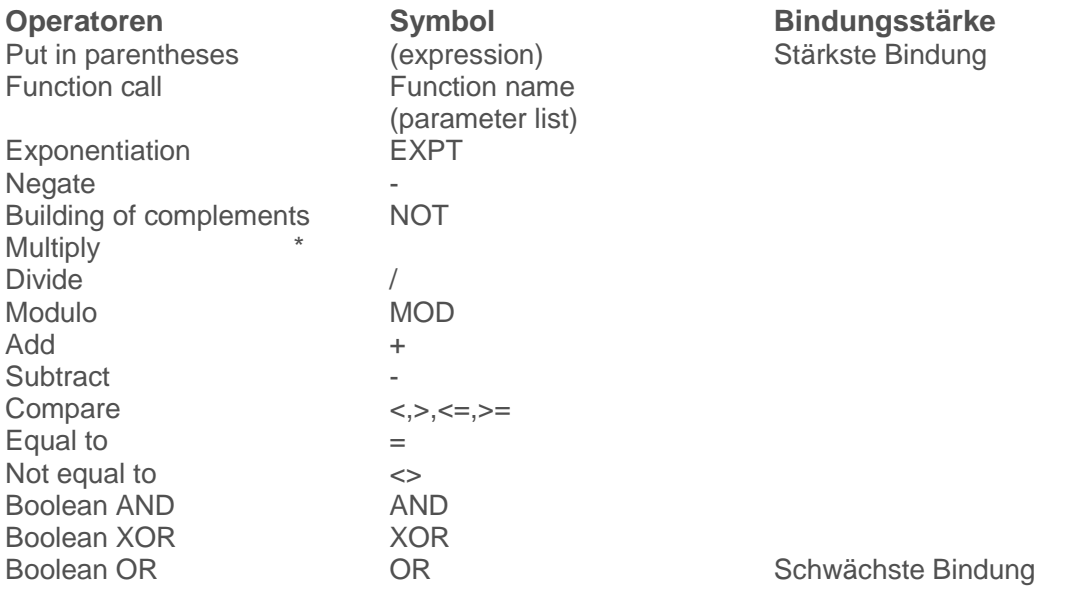

#### <span id="page-3-1"></span>**Kommentare**

Um nur eine Zeile zu kommentieren, verwenden Sie einfach // (zwei Schrägstriche). Um mehr als eine Zeile zu kommentieren, verwenden Sie ein (\* am Anfang und ein \*) am Ende Ihres Kommentars. Kommentare sind eine einfache Möglichkeit, Teile Ihres Programms auszuschließen, ohne sie zu löschen, oder sie einfach in einer Anwendung zu beschreiben. Somit können andere Programmierer Ihren Code noch schneller verstehen.

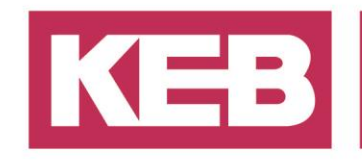

#### <span id="page-4-0"></span>**Datentyp-Konvertierungen**

Es ist verboten, von einem "größeren" Typ in einen "kleineren" Typ zu konvertieren (z.B. von INT nach BYTE oder von DINT nach WORD). Wenn man dies tun will, sind spezielle Typkonvertierungen erforderlich. Man kann grundsätzlich von jedem elementaren Typ in jeden anderen elementaren Typ konvertieren.

Syntax: **<elem.Typ1>\_TO\_<elem.Typ2>** Beispiele:

*wValue := REAL\_TO\_WORD(drive1.Angle); rValue := WORD\_TO\_REAL(wSum1) + 1.55; dw := TIME\_TO\_DWORD(T#5m); (\* Result is 300000 \*) bv := STRING\_TO\_BYTE('500'); (\* Result is 244 \*)*

### <span id="page-4-1"></span>**Bedingte Anweisungen**

#### <span id="page-4-2"></span>**If....Else...**

Die IF-Bedingung ist eine einfach zu verwendende Anweisung, um zu entscheiden, was passiert wenn eine Bedingung erfüllt wird.

*IF state=TRUE THEN*

*//Do this... ELSE //Do that... END\_IF*

Um komplexere Bedingungen zu schaffen, können Sie verschiedene Anweisungen kombinieren. Es ist auch möglich eine andere Bedingung im ELSE-Teil der IF-Anweisung zu verwenden.

*IF state=TRUE AND NOT error=TRUE THEN //Do this... ELSIF error=TRUE THEN //Do that... ELSE //Do something different... END\_IF*

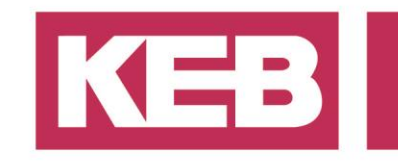

#### <span id="page-5-0"></span>**CASE...OF**

Um viele Werte einer Variablen zu überprüfen, können Sie die Anweisung CASE verwenden.

*CASE number OF 0: //do this... 1,6: //do that... 2..5: //do this... DEFAULT //do this when no value above was found. END\_CASE*

#### <span id="page-5-1"></span>**Schleifen**

#### <span id="page-5-2"></span>**FOR Schleife**

Mit der FOR-Schleife kann man wiederholte Prozesse programmieren.

Syntax: *INT\_Var :INT; FOR <INT\_Var> := <INIT\_VALUE> TO <END\_VALUE> {BY <Step size>} DO <Instructions> END\_FOR;*

Der Teil in den {} ist optional.

Die <Instruktionen> werden ausgeführt, solange der Zähler <INT\_Var> nicht größer als der <END\_VALUE> ist. Dies wird vor der Ausführung der <Instruktionen> überprüft, so dass die <Instruktionen> nie ausgeführt werden, wenn <INIT\_VALUE> größer als <END\_VALUE> ist. Wenn <Instruktionen> ausgeführt werden, wird <INT\_Var> um <Step size> erhöht. Die Schrittweite kann einen beliebigen ganzzahligen Wert haben und wenn enichts eingetragen ist, wird es um 1 erhöht. Die Schleife muss ebenfalls irgendwann enden, da <INT\_Var> immer größer wird.

Beispiel:

*FOR Counter:=1 TO 5 BY 1 DO Var1:=Var1\*2; END\_FOR;*

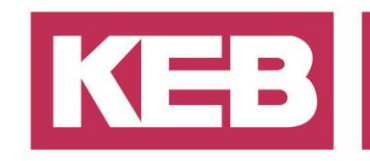

#### <span id="page-6-0"></span>**WHILE Schleife**

Die WHILE-Schleife kann wie die FOR-Schleife verwendet werden, mit dem Unterschied, dass die Abbruchbedingung ein beliebiger boolescher Ausdruck sein kann. Das bedeutet, dass Sie eine Bedingung angeben, die, wenn sie erfüllt ist, die Schleife ausgeführt wird.

Syntax:

*WHILE <Boolean expression> DO <Instruktionen>*

*END\_WHILE;*

Die <Instruktionen> werden wiederholt ausgeführt, solange der <Boolean\_expression> TRUE zurückgibt. Wenn der <Boolean\_expression> bei der ersten Auswertung bereits FALSE ist, dann werden die <Instruktionen> nie ausgeführt. Wenn <Boolean\_expression> nach einem TRUE nie den Wert FALSE annimmt, dann werden die <Instruktionen> endlos wiederholt, was eine relative Zeitverzögerung verursacht.

Beispiel: *WHILE Counter<>0 DO Var1 := Var1\*2; Counter := Counter-1;*

*END\_WHILE*

#### <span id="page-6-1"></span>**REPEAT Schleife**

Die REPEAT-Schleife unterscheidet sich von der WHILE-Schleife dadurch, dass die Abbruchbedingung erst nach Ausführung der Schleife überprüft wird. Das bedeutet, dass die Schleife mindestens einmal durchlaufen wird, unabhängig vom Wortlaut der Abbruchbedingung.

Syntax: *REPEAT*

*<Instructions> UNTIL <Boolean expression> END\_REPEAT;*

Die <Instructions> werden so lange ausgeführt, bis <Boolean expression> TRUE zurück gibt. Wenn <Boolean expression> beim ersten Durchlauf TRUE ist, werden die <Instructions> einmalig ausgeführt. Wenn <Boolean\_expression> nie den Wert TRUE erreicht, werden die <Instructions> endlos wiederholt, was zu einer großen Zeitverzögerung führt. Example:

*REPEAT*

*Var1 := Var1\*2; Counter := Counter-1; UNTIL Counter=0 END\_REPEAT;*

#### <span id="page-6-2"></span>**CONTINUE Anweisung**

Als Erweiterung der Norm IEC 61131-3 (ExST) wird die CONTINUE-Anweisung innerhalb der FOR-, WHILE- und REPEAT-Schleifen unterstützt.

CONTINUE lässt die Ausführung mit dem nächsten Schleifenzyklus fortfahren. Beispiel:

```
FOR Counter:=1 TO 5 BY 1 DO
       INT1:= INT1/2;
       IF INT1=0 THEN
               CONTINUE; (* to avoid division by zero *)
       END_IF
       Var1:=Var1/INT1; (* only executed, if INT1 is not "0" *)
END_FOR;
Erg:=Var1;
```
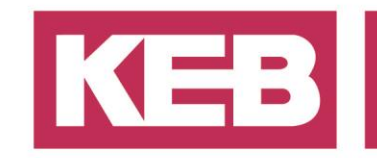

#### <span id="page-7-0"></span>**EXIT Anweisung**

Wenn der EXIT-Befehl in einer FOR-, WHILE- oder REPEAT-Schleife erscheint, wird die innerste Schleife beendet, unabhängig von der Abbruchbedingung.

#### <span id="page-7-1"></span>**Funktionen und Ausführungen anderer POUs**

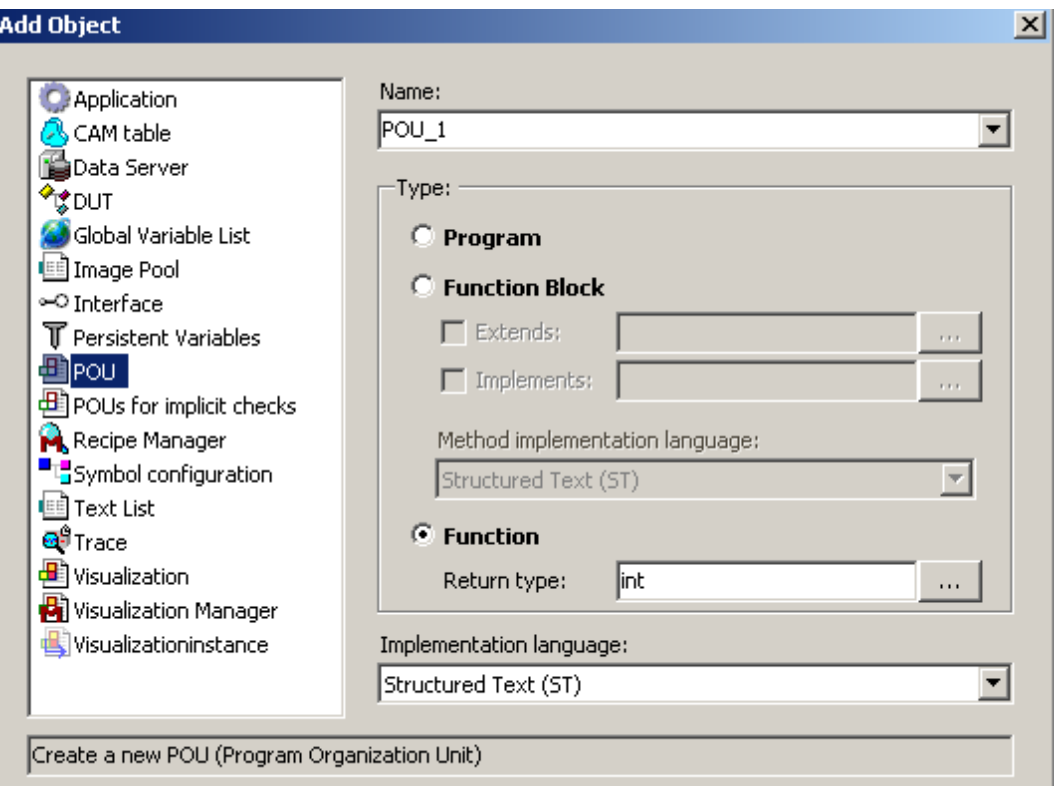

Mit dem Objektmanager können Sie eine Funktion oder einen neuen Baustein hinzufügen. Um eine Funktion zu erstellen, die eine Werteauswahlfunktion und einen Typ in der Rückgabeart zurückgibt. Der Name des Bausteins ist der Name der Funktion.

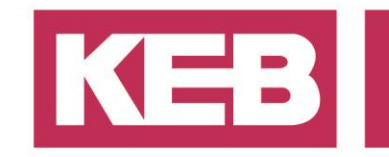

### <span id="page-8-0"></span>**Beispiel Funktion**

Die Funktion sollte number1 und number2 hinzufügen und das Ergebnis an das Hauptprogramm zurückgeben.

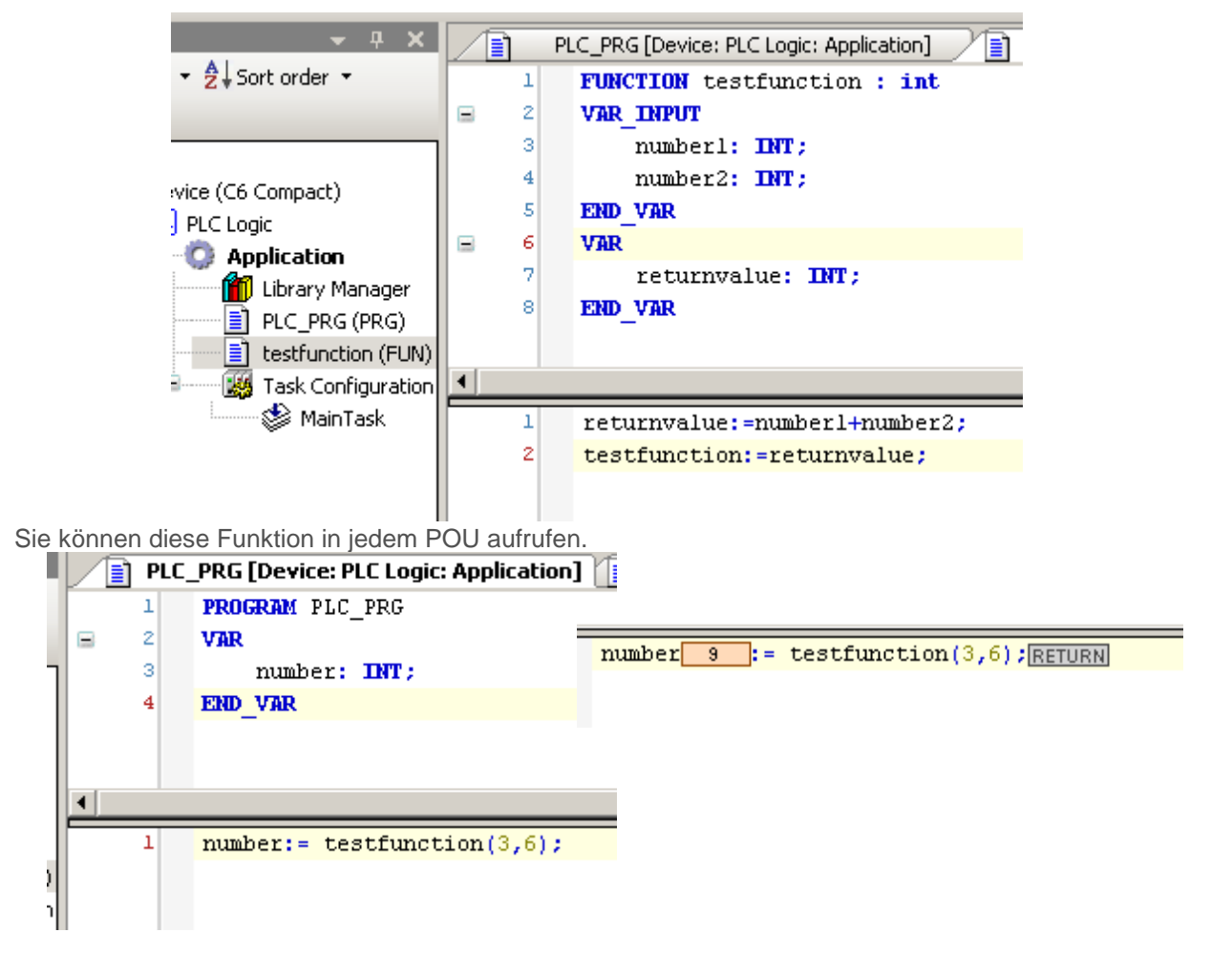

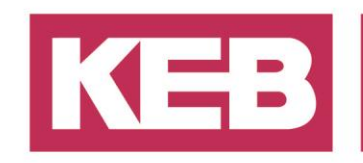

### <span id="page-9-0"></span>**Wie Sie Methoden nutzen**

Unterstützende objektorientierte Programmiermethoden können verwendet werden, um eine Folge von Anweisungen zu beschreiben. Eine Methode ist genauso wie eine Funktion kein eigenständiger Baustein, sondern muss einem Funktionsblock zugeordnet werden. Sie kann als eine Funktion betrachtet werden, die eine Instanz des jeweiligen Funktionsblocks enthält.

Um solche Methoden zu verwenden, müssen Sie eine Instanz eines Funktionsblocks (wie den KebChannelHandler) deklarieren.

Anschließend können Sie die Methoden mit einem Zeiger auf die Methode innerhalb der Instanz, die Sie aufrufen möchten, ausführen. Trennen Sie einfach den Namen der Instanz und den Namen der Methode mit einem Punkt.

Der ST-Editor verfügt über eine Autovervollständigung (Intellisense), die Ihnen hilft, die verfügbaren Methoden eines Objekts zu nutzen und anzuzeigen. Wenn Sie den Punkt eingeben, öffnet sich eine Liste der Methoden, auf die Sie Zugriff haben.

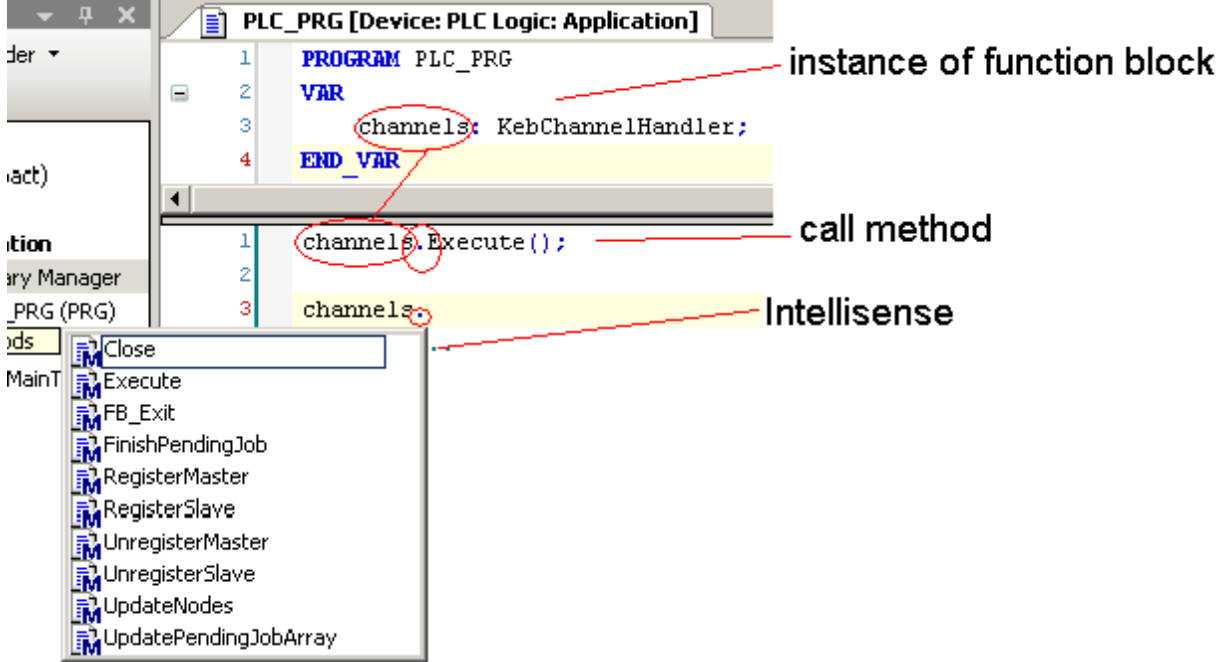

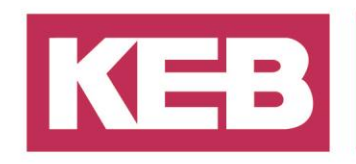

### <span id="page-10-0"></span>**Disclaimer**

KEB Automation KG reserves the right to change/adapt specifications and technical data without prior notification. The safety and warning reference specified in this manual is not exhaustive. Although the manual and the information contained in it is made with care, KEB does not accept responsibility for misprint or other errors or resulting damages. The marks and product names are trademarks or registered trademarks of the respective title owners.

The information contained in the technical documentation, as well as any user-specific advice in verbal or in written form are made to the best of our knowledge and information about the application. However, they are considered for information only without responsibility. This also applies to any violation of industrial property rights of a third-party.

Inspection of our units in view of their suitability for the intended use must be done generally by the user. Inspections are particular necessary, if changes are executed, which serve for the further development or adaption of our products to the applications (hardware, software or download lists). Inspections must be repeated completely, even if only parts of hardware, software or download lists are modified.

**Application and use of our units in the target products is outside of our control and therefore lies exclusively in the area of responsibility of the user.**

> **KEB Automation KG** Südstraße 38 • D-32683 Barntrup fon: +49 5263 401-0 • fax: +49 5263 401-116 net: [www.keb.de](http://www.keb.de/) • mail: [info@keb.de](mailto:info@keb.de)